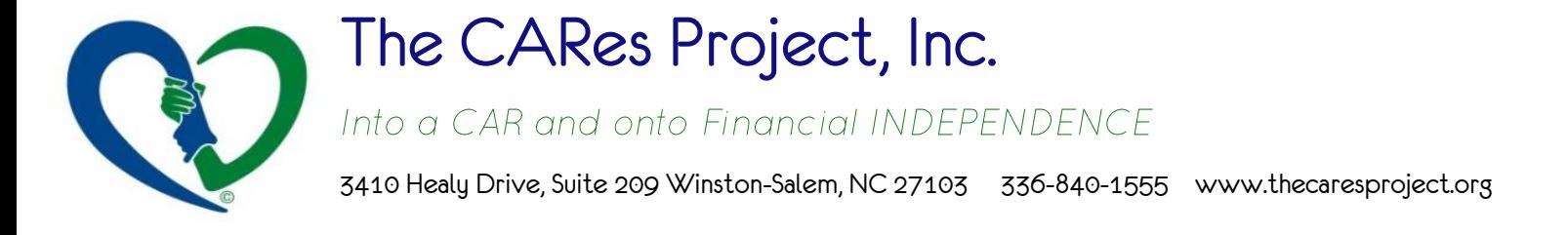

# **Step-By-Step Directions for Accessing and Returning Application via COMPUTER**

## **1. Open and Read Car Ownership Program Welcome Letter**

After you have read through our Program Requirements and you qualify, open our welcome letter to have a road map for the Car Ownership Program.

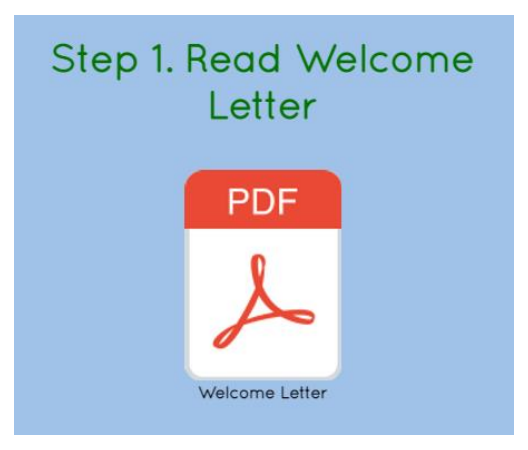

# **2. Open and Edit PDFs**

Click on PDF icon to access the Program Application. The PDF will open and hasfields available for you type in your information. Here is an example of what our application icon and how it should look like with the editable fields.

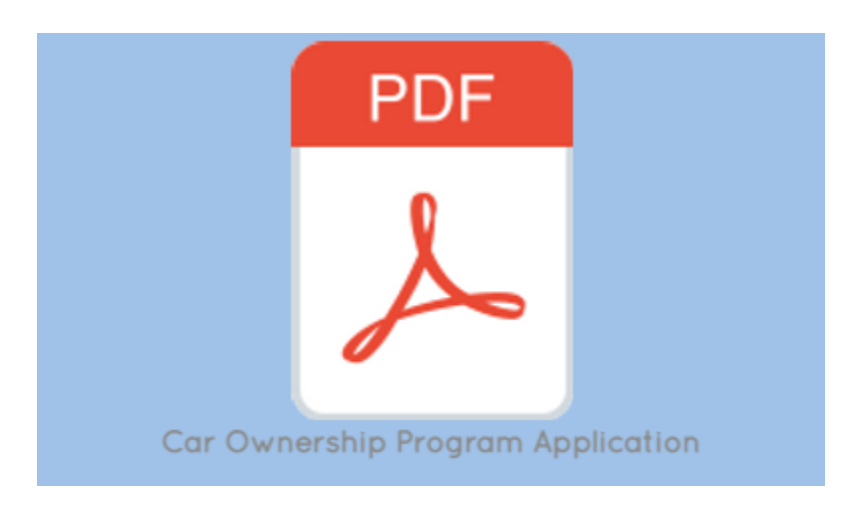

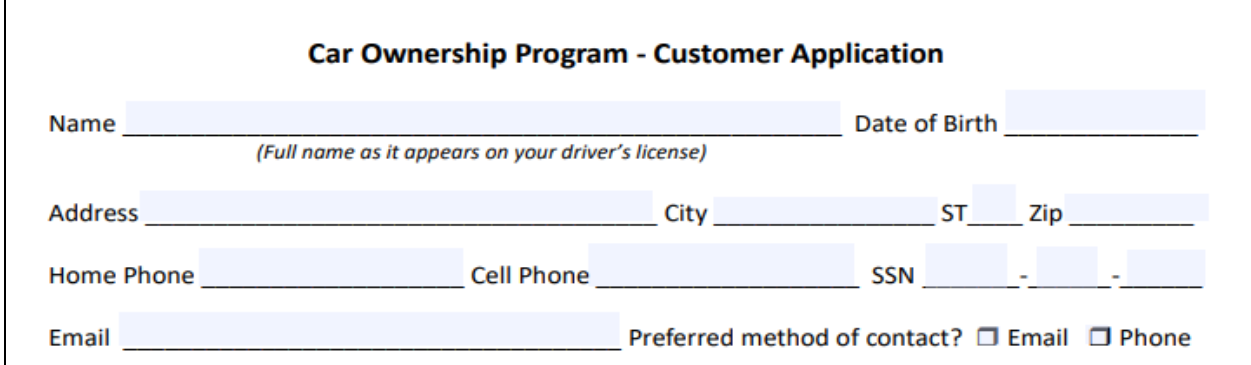

#### **Type in your information…**

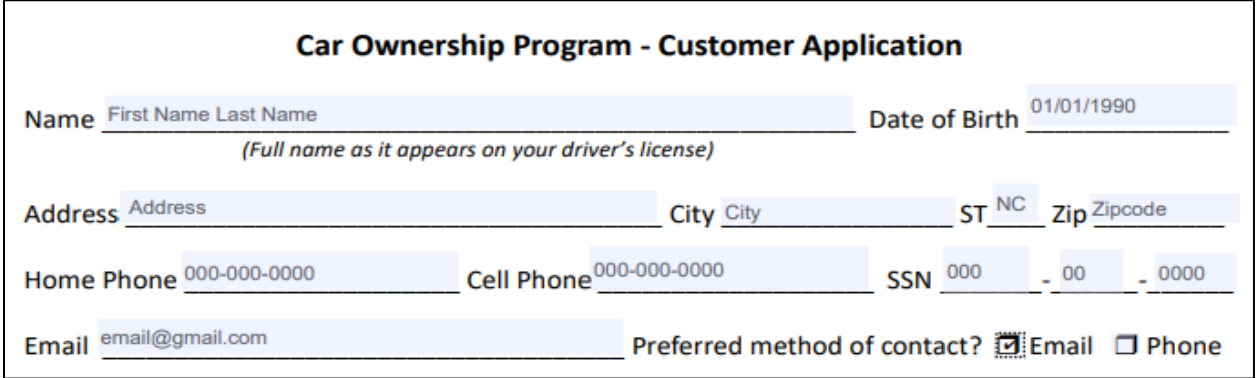

## **3. Save your PDFs**

After you have completed everything in the document then you will need to save and download the file with YOUR information…

*Click on the DOWNLOAD icon shown below. Should be in the top right corner of the page*

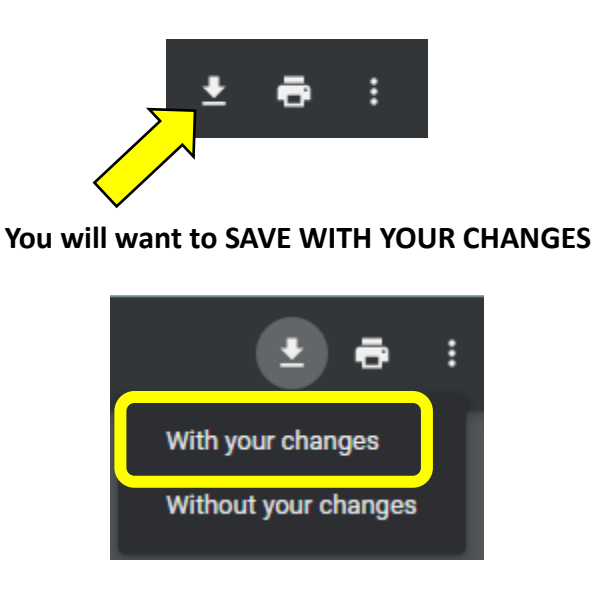

### **4. Save As a PDF**

Name the file "(Your Name) Application" Example: *Charles Young Application*

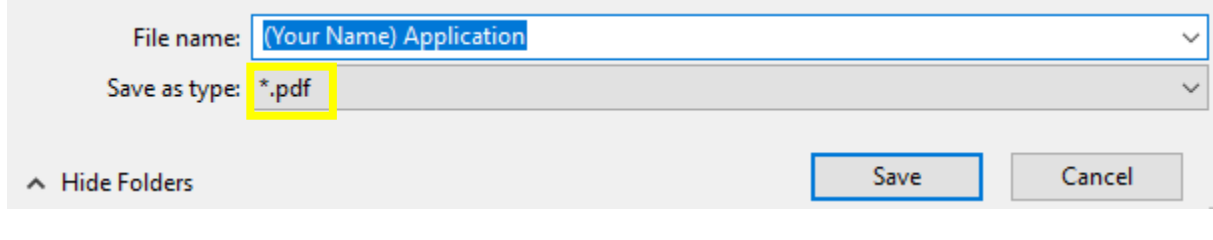

**\* You Can Save, Edit, And Come Back to It. You Do Not Need to Complete It in One Sitting\***

- **5. Return Application (Upload or Email attachment)**
	- **A. Compose and Send Email with PDFs**

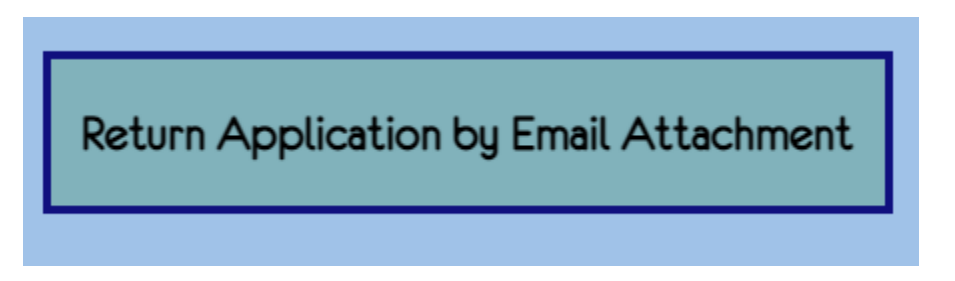

When you have completed all the application documents, please **email** them to The Car Ownership Program Administrator, Audrey McLaughlin at [audrey@thecaresproject.org](mailto:audrey@thecaresproject.org) With the subject line *"(Your Name) Cares Project Application*"

\*Please make sure you have consulted with the *Application Checklist* to make sure you have completed everything required for the application. \*

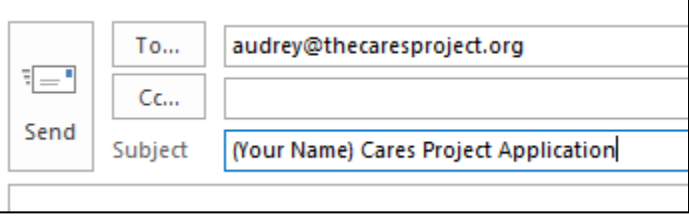

**In the email, please select or click on** *"Attach File".* **The icon for this is a little paperclip.**

The CARes Project, Inc. Computer Directions for Returning Applications

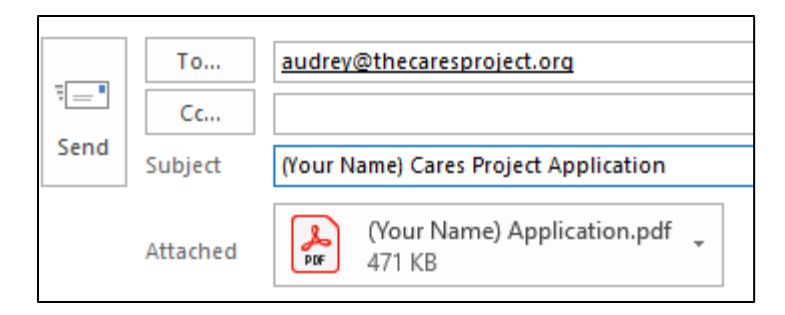

*Once you have inserted or attached the application documents you may send the email. The Program Administrator will let you know if they were received and if any further information is need before moving on to the next phase in the Car Ownership Program.*

# **B. Upload Competed Application on Website**

If you wish to upload the Application, you can by visiting our How-to-Apply webpage: [https://www.thecaresproject.org/how-to-apply,](https://www.thecaresproject.org/how-to-apply) complete our application, upload the PDF, and submit!

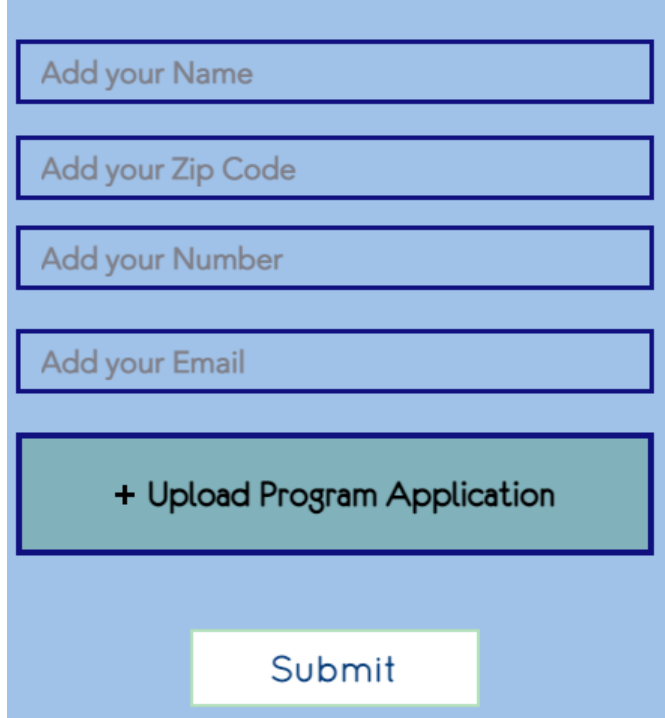

**Please reach out to [Audrey@thecaresproject.org](mailto:Audrey@thecaresproject.org) if you have any questions or trouble with the PDFs.**